**แนะนำการชำระเงินผ่านแอพพลิเคชั่น ธ.ทหารไทย**

**1. เมื่อเข้าสู่ระบบแล้ว นิสิตไปที่ เมนู "จ่ายบิล"**

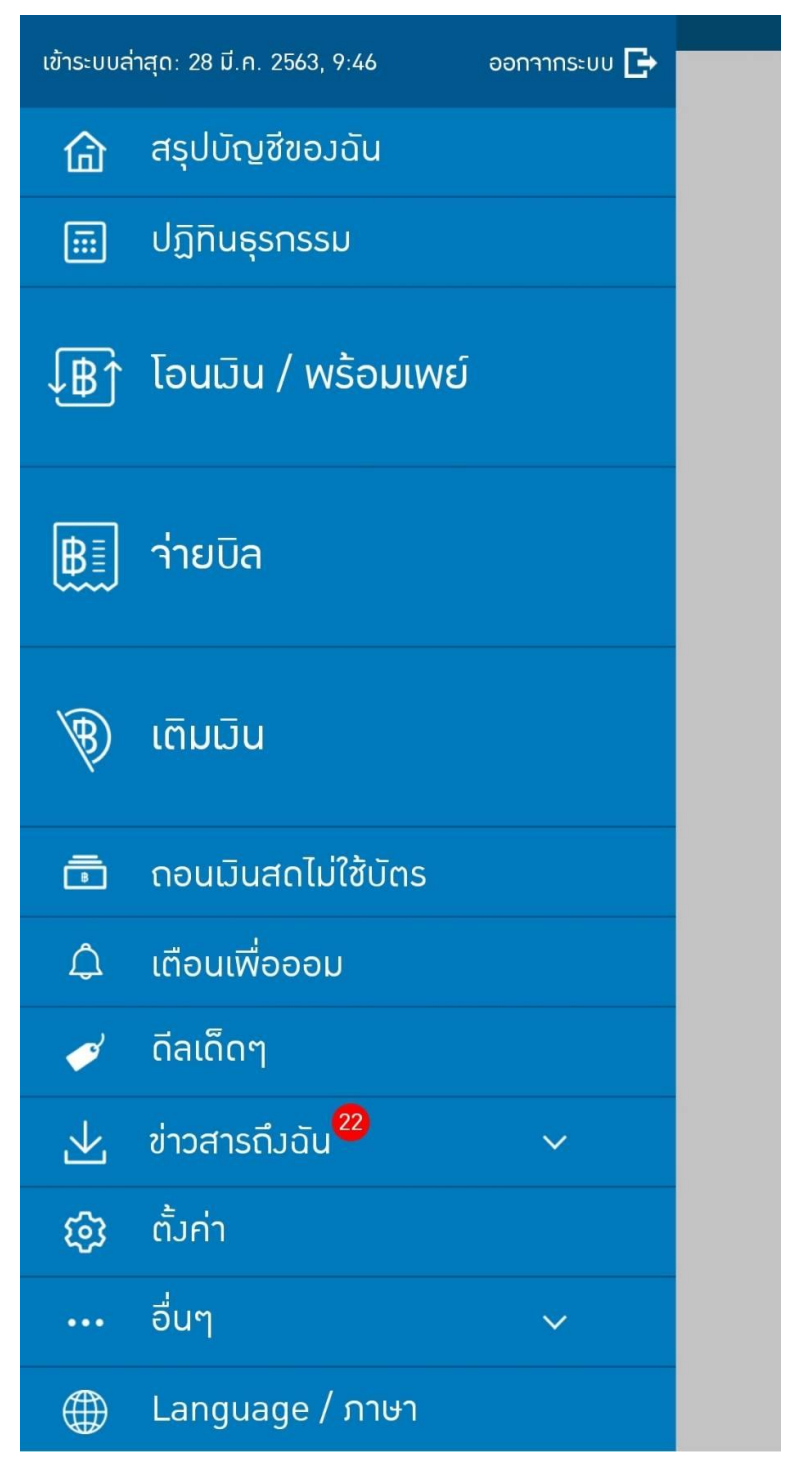

**2. กด เมนู "ค้นหาบิล"**

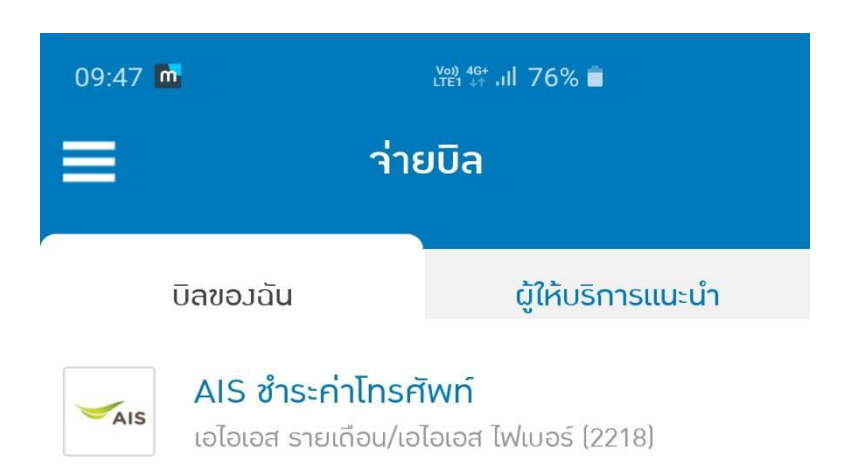

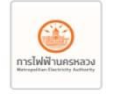

การไฟฟ้านครหลวม

การไฟฟ้านครหลวง (2533)

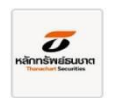

#### ค่าผ่อนรถ

บริษัทหลักทรัพย์ ธนชาต จำกัด[มหาชน] (2610)

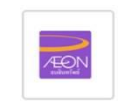

# ี่ก่าเครื่องเสียง 2853

อิออน ธนสินทรัพย์ [ไทยแลนด์] (0803)

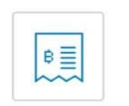

### <u>ค่าโลชั่น</u>

ไอ.ซี.ซี. อินเตอร์เนชั่นแนล (0485)

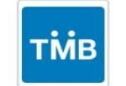

## **เ**ครดิตTMB

บัตรเครดิตที่เอ็มบี (0699)

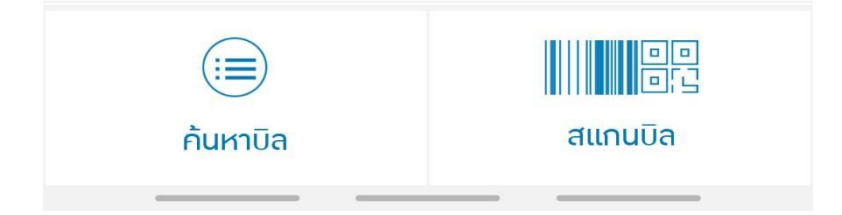

**3. ค้นหารหัสของมหาวิทยาลัยมหาจุฬา ฯ ส่วนกลาง คือ "423"** 

# **จะเจอชื่อ ม.มหาจุฬาลงกรณราชวิทยาลัย**

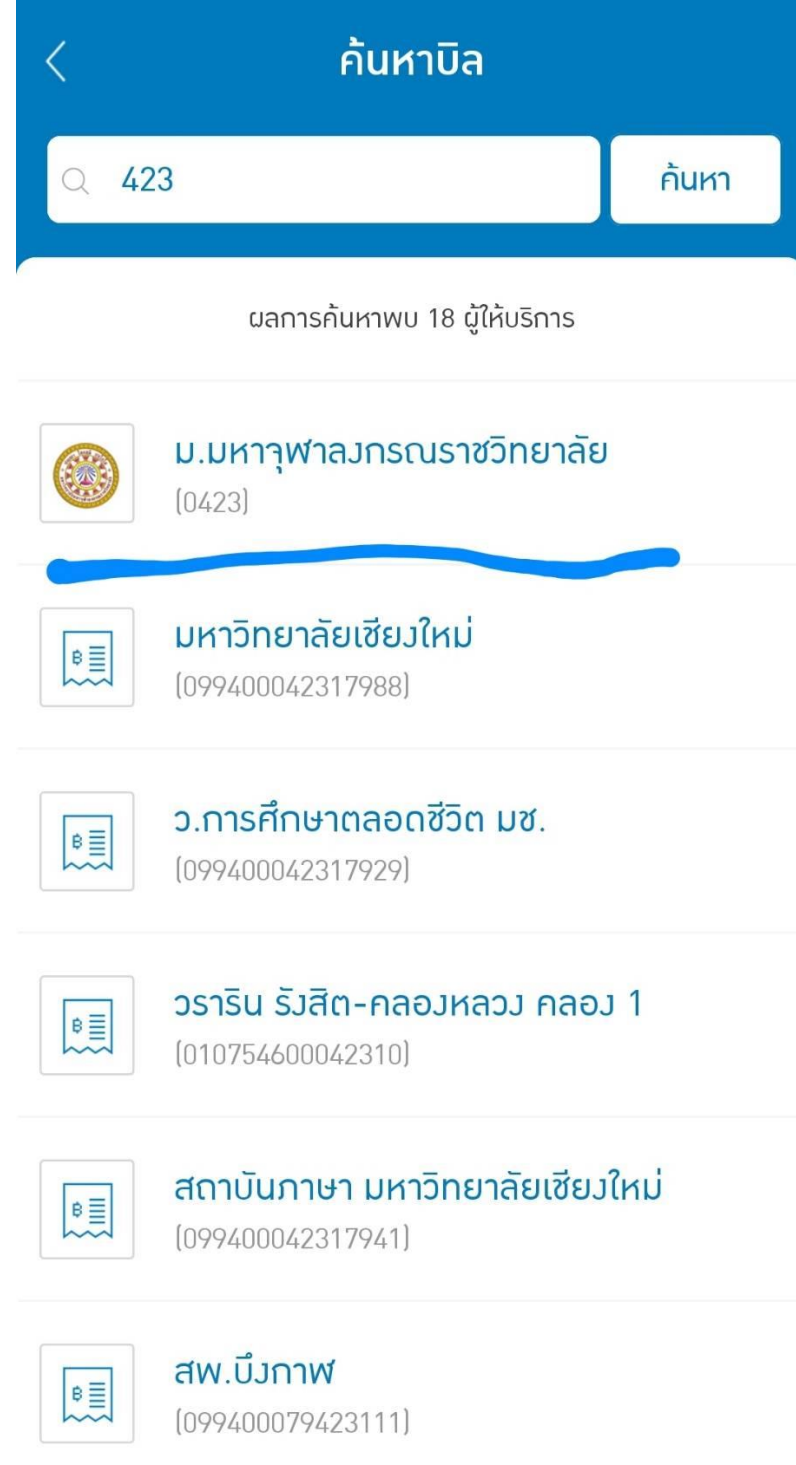

- **4. ใส่หมายเลขอ้างอิง ดังนี้**
- **1. รหัสประจำตัวนิสิต 10 หลัก**
- **2. ใส่หมายเลขที่ระบบรันในในใบแจ้งหนี้**

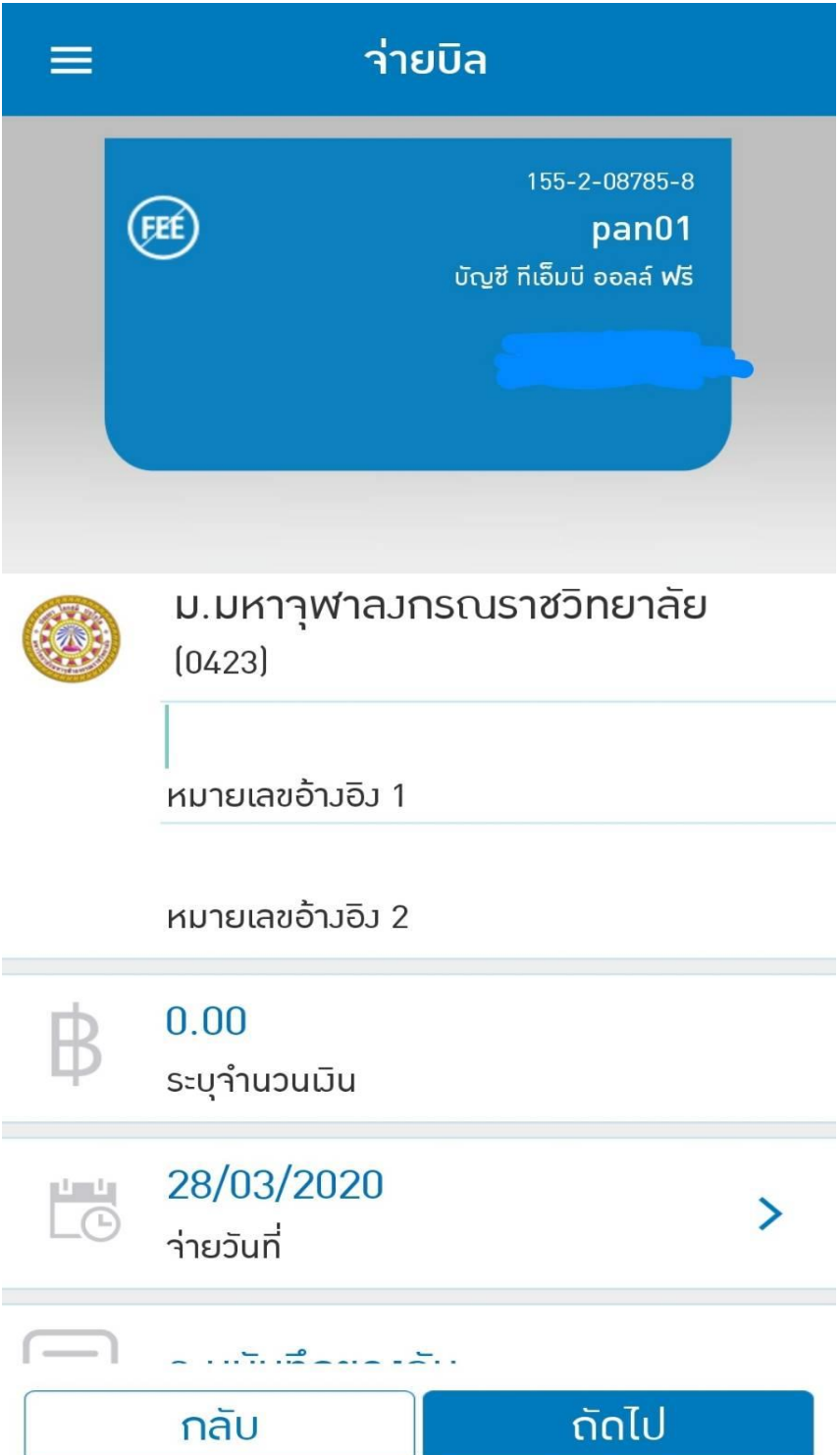

# **ตัวอย่างใบแจ้งชำระเงินด้านท้าย**

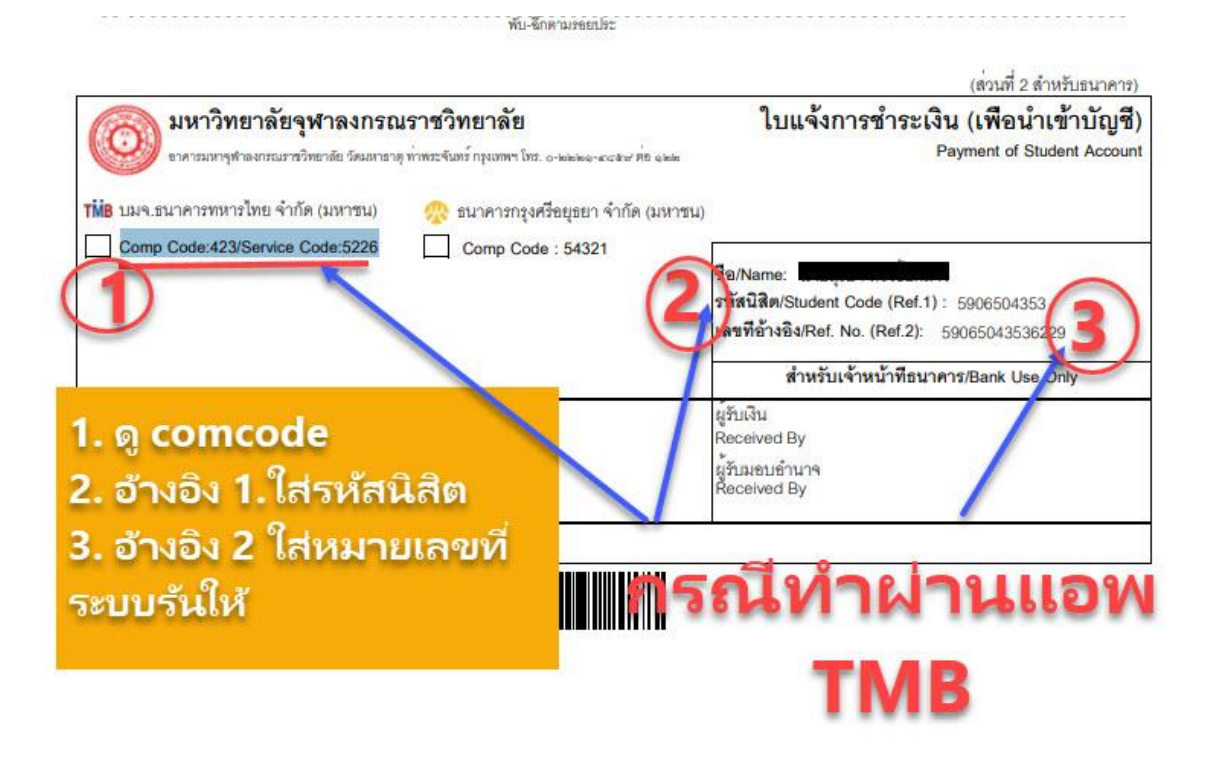